# **clerie's Gentoo install Guide**

## **Konzept**

- Vollverschlüsselte Festplatte
- (U)EFI Boot direkt in den Kernel
- Hibernate

### **Links**

• [https://wiki.gentoo.org/wiki/Full\\_Disk\\_Encryption\\_From\\_Scratch\\_Simplified](https://wiki.gentoo.org/wiki/Full_Disk_Encryption_From_Scratch_Simplified)

## **Partitionierung**

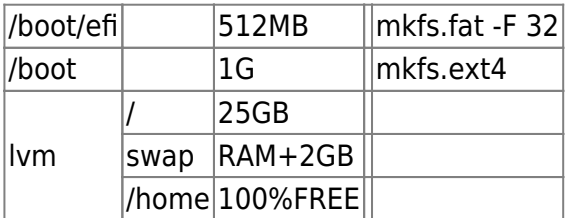

## **Krypto**

cryptsetup luksFormat -c aes-xts-plain64 –hash sha256 -s 256 /dev/nvme0n1p3

## **LVM**

cryptsetup luksOpen /dev/nvme0n1p3 lvm

pvcreate /dev/mapper/lvm

vgcreate vg0 /dev/mapper/lvm

lvcreate -L50G -n root vg0

lvcreate -L18G -n swap vg0

lvcreate -l 100%FREE -n home vg0

mkfs.ext4 /dev/mapper/vg0-root

mkswap /dev/mapper/vg0-swap swapon /dev/mapper/vg0-swap

mkfs.ext4 /dev/mapper/vg0-home

#### **Partitionen einhängen**

mkdir /mnt/gentoo mount /dev/mapper/vg0-root /mnt/gentoo mkdir /mnt/gentoo/home mount /dev/mapper/vg0-home /mnt/gentoo/home mkdir /mnt/gentoo/boot mount /dev/nvme0n1p2 /mnt/gentoo/boot mkdir /mnt/gentoo/boot/efi mount /mnt/nvme0n1p1 /mnt/gentoo/boot/efi cd /etc/gentoo

#### **Gentoo laden**

wget

[https://linux.rz.ruhr-uni-bochum.de/download/gentoo-mirror/releases/amd64/autobuilds/current-stage](https://linux.rz.ruhr-uni-bochum.de/download/gentoo-mirror/releases/amd64/autobuilds/current-stage3-amd64/stage3-amd64-20200722T214503Z.tar.xz) [3-amd64/stage3-amd64-20200722T214503Z.tar.xz](https://linux.rz.ruhr-uni-bochum.de/download/gentoo-mirror/releases/amd64/autobuilds/current-stage3-amd64/stage3-amd64-20200722T214503Z.tar.xz)

<https://linux.rz.ruhr-uni-bochum.de/download/gentoo-mirror/>

tar xvf stage3-amd64-20200722T214503Z.tar.xz –xattrs –numeric-owner

#### **Repos konfigurieren**

mkdir etc/portage/repos.conf

cp usr/share/portage/config/repos.conf etc/portage/repos.conf/gentoo.conf

#### **chroot vorbereiten**

cp /etc/resolv.conf etc/resolv.conf

mount -t proc /proc proc mount –rbind /sys sys mount –make-rslave sys mount –rbin /dev dev mount –make-rslave dev

#### **chrooten**

chroot /mnt/gentoo /bin/bash

source /etc/profile

export PS1="(chroot) \$PS1"

#### **Portage konfiguieren**

#### [/etc/portage/make.conf](https://wiki.clerie.de/_export/code/notiz/gentoo-installieren?codeblock=0)

```
# These settings were set by the catalyst build script that
automatically
# built this stage.
# Please consult /usr/share/portage/config/make.conf.example for a more
# detailed example.
COMMON_FLAGS="-march=native -O2 -pipe"
CFLAGS="${COMMON_FLAGS}"
CXXFLAGS="${COMMON_FLAGS}"
FCFLAGS="${COMMON_FLAGS}"
FFLAGS="${COMMON_FLAGS}"
# NOTE: This stage was built with the bindist Use flag enabled
PORTDIR="/var/db/repos/gentoo"
DISTDIR="/var/cache/distfiles"
PKGDIR="/var/cache/binpkgs"
# This sets the language of build output to English.
# Please keep this setting intact when reporting bugs.
LC_MESSAGES=C
MAKEOPTS="-i5"
GENTOO_MIRRORS="ftp://ftp.wh2.tu-dresden.de/pub/mirrors/gentoo
https://linux.rz.ruhr-uni-bochum.de/do
wnload/gentoo-mirror/
http://linux.rz.ruhr-uni-bochum.de/download/gentoo-mirror/
https://ftp.halifax.
rwth-aachen.de/gentoo/ http://ftp.halifax.rwth-aachen.de/gentoo/
ftp://ftp.halifax.rwth-aachen.de/gen
too/ rsync://ftp.halifax.rwth-aachen.de/gentoo/
https://ftp.fau.de/gentoo http://ftp.fau.de/gentoo ft
p://ftp.fau.de/gentoo rsync://ftp.fau.de/gentoo
https://ftp-stud.hs-esslingen.de/pub/Mirrors/gentoo/
http://ftp-stud.hs-esslingen.de/pub/Mirrors/gentoo/
ftp://ftp-stud.hs-esslingen.de/pub/Mirrors/gentoo
/ rsync://ftp-stud.hs-esslingen.de/gentoo/"
```

```
USE="
```
EMERGE DEFAULT OPTS="--ask --tree --quiet --verbose"

VIDEO CARDS="intel" INPUT DEVICES="libinput"

#### **Portage Dateien laden**

emerge-webrsync

#### **Profil wählen**

eselect profile set "default/linux/amd64/17.1/desktop/gnome"

#### Locales setzen

echo "Europe/Berlin" > /etc/timezone

emerge -config sys-libs/timezone-data

#### /etc/locale.gen

en GB ISO-8859-1 en GB.UTF-8 UTF-8 de DE ISO-8859-1 de DE.UTF-8 UTF-8

locale-gen

eselect locale list

eselect locale set X

env-update && source /etc/profile

PS1="(chroot) \$PS1"

#### fstab konfigurieren

blkid

https://wiki.clerie.de/

```
UUID="FDE1-7057" /boot/efi vfat noauto,noatime 0 2
UUID="e8fb3fec-568b-45f5-879d-d19c34064940" /boot ext4 defaults 0 2
UUID="ea605252-8052-479a-a138-db0a5183de0c" / ext4 defaults 0 1
UUID="a994233d-d063-4340-a174-a0600e62151d" /home ext4 defaults 0 1
UUID="28e5ee39-6d32-46ea-82b7-b84768ad8d47" none swap sw 0 0
```
#### **Genkernel und Grub**

#### **Kernel Sources laden**

emerge sys-kernel/gentoo-sources emerge sys-kernel/genkernel emerge sys-fs/cryptsetup

#### **DIY Kernel**

#### **Kernel Konfig**

- Wir wollen direkt vom Kernel booten
	- o [https://wiki.gentoo.org/wiki/EFI\\_System\\_Partition](https://wiki.gentoo.org/wiki/EFI_System_Partition)
	- o [https://wiki.gentoo.org/wiki/EFI\\_stub\\_kernel](https://wiki.gentoo.org/wiki/EFI_stub_kernel)

From: <https://wiki.clerie.de/> - **clerie's Wiki**

Permanent link: **<https://wiki.clerie.de/notiz/gentoo-installieren?rev=1595497851>**

Last update: **2020/07/23 11:50**

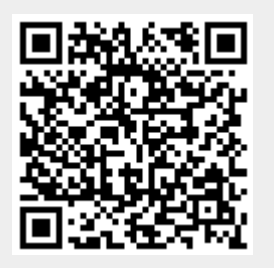